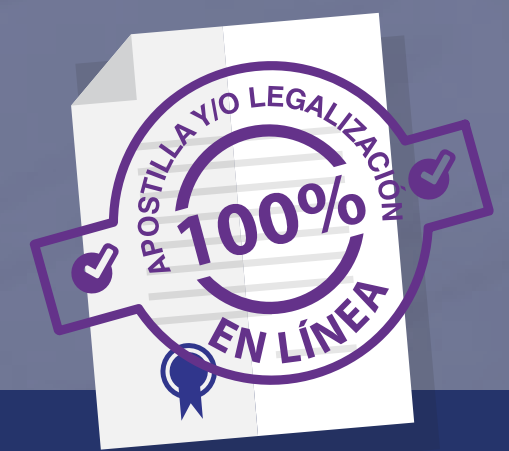

## **Apostille o Legalice en línea documentos expedidos y firmados por Notarios públicos**

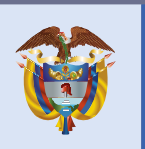

**El futuro** es de todos

Cancillería de Colombia

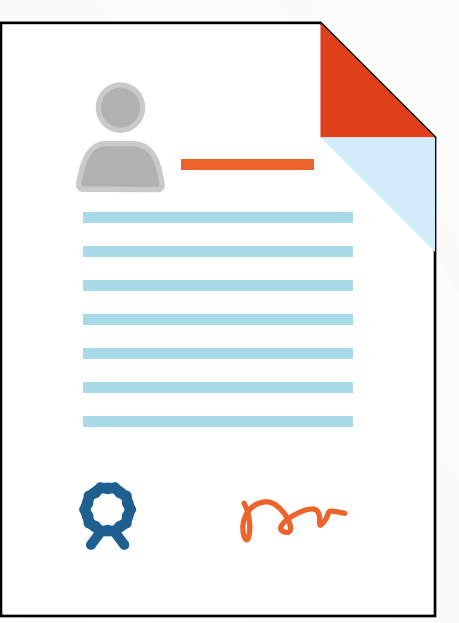

1

**SOLICITE** el acto notarial de fiel copia, reconocimiento de firma y contenido en documento privado, o autenticación de copia o a la vista, según el tipo de documento a tramitar, en la notaría correspondiente. Consulte el listado de documentos en el siguiente enlace https://www.cancilleria.gov.co/tt\_ss/doc [umentos-expedidos-o-firmados-notaria](https://www.cancilleria.gov.co/tt_ss/documentos-expedidos-o-firmados-notarias-colombianas) s-colombianas

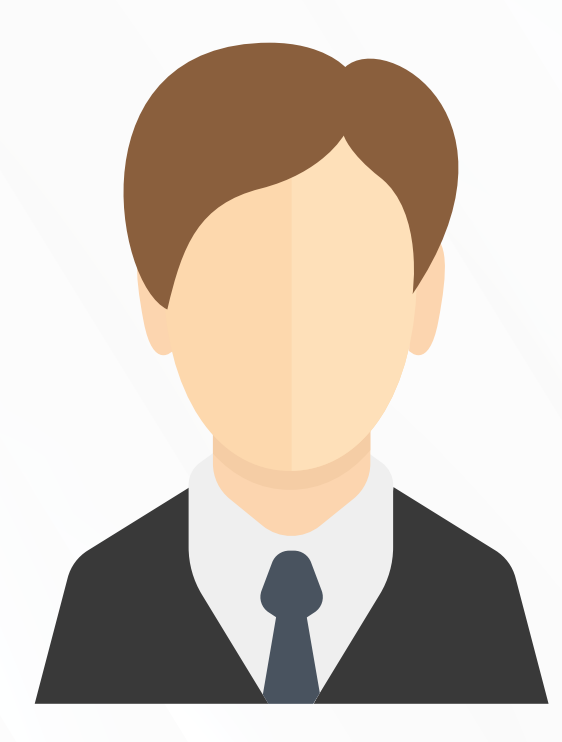

**INFORME** al notario que el documento es para Apostilla o Legalización ante el Ministerio de Relaciones Exteriores, para que sea firmado digitalmente.

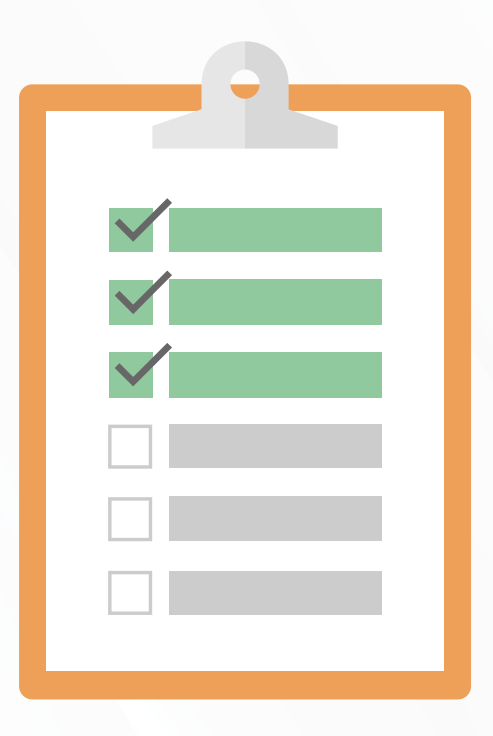

**SUMINISTRE** los datos requeridos por la Notaría para el diligenciamiento del formulario de solicitud del trámite, incluido su correo electrónico.

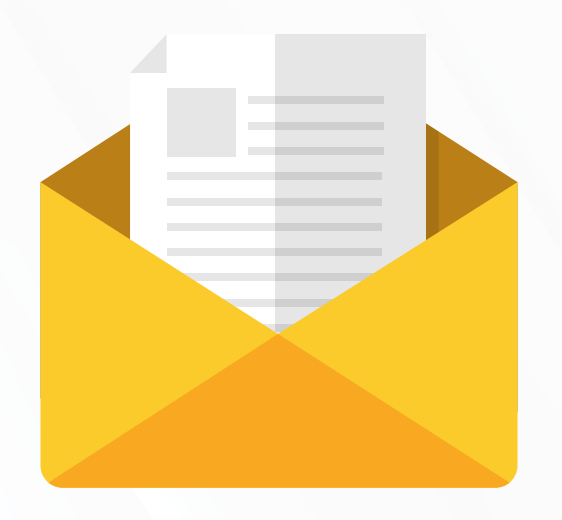

**REVISE** en el correo electrónico suministrado por usted a la notaría que, la Superintendencia de Notariado y Registro le haya asignado un código de identificación para realizar el trámite automático ante el Ministerio de Relaciones Exteriores.

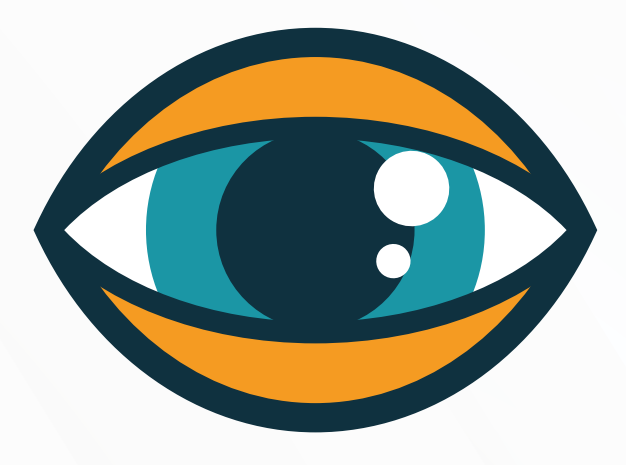

**VERIFIQUE** que los datos de titular(es), tipo de documento, número y fecha de expedición diligenciados por la Notaría y remitidos por la Superintendencia de Notariado y Registro estén correctos y correspondan a su documento.

En caso de existir algún error o inconsistencia en la información, deberá solicitar su **corrección directamente ante la Notaría que le expidió el documento**, antes de solicitar el trámite de Apostilla o de Legalización en línea ante el Ministerio de Relaciones Exteriores. No olvide que los datos son capturados de manera automática por los sistemas de las entidades directamente y el Ministerio de Relaciones Exteriores no puede hacer correcciones.

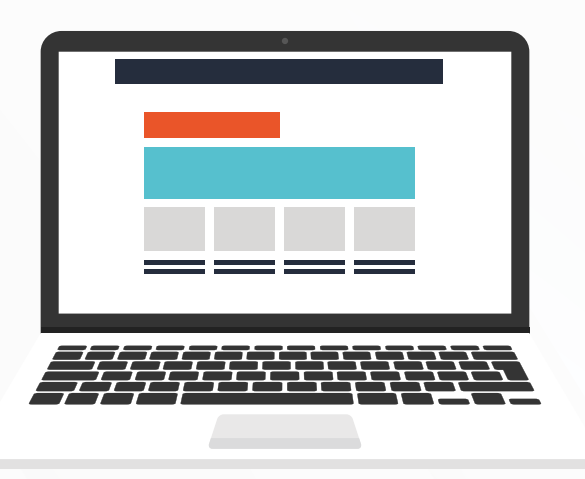

**REGISTRE** su solicitud de Apostilla o Legalización en línea, ingresando al sitio Web del Ministerio de Relaciones Exteriores

[https://tramites.cancilleria.gov.co/apostillalegalizacion/](https://tramites.cancilleria.gov.co/apostillalegalizacion/solicitud/inicio.aspx) solicitud/inicio.aspx opción:

## DOCUMENTOS ELECTRÓNICOS CON FIRMA DIGITAL

Busque en el listado (i) Documentos firmados en Notarías colombianas, (ii) seleccione el país de destino, (iii) digite el código de identificación que le fue remitido a su correo electrónico. Finalmente, los datos de su trámite aparecerán en el formulario en línea para expedición de la Apostilla o Legalización.

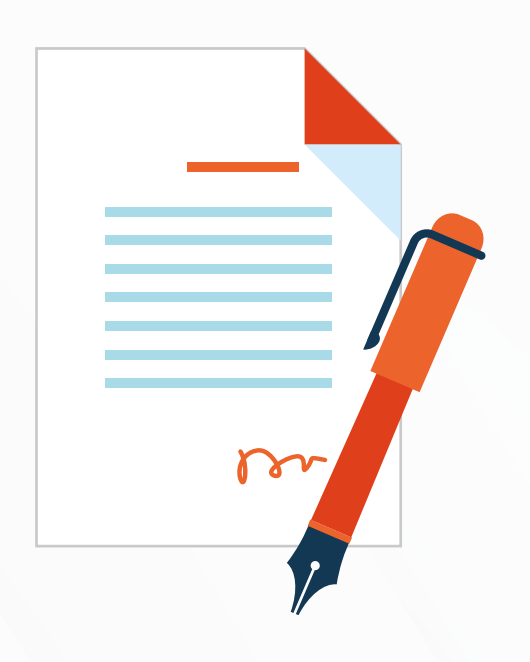

**CONFIRME** que todos los datos estén correctos. **En caso de encontrar algún error, deberá solicitar la corrección de la información ante la Notaría donde realizó el trámite**, teniendo en cuenta que este Ministerio no puede modificar la información registrada por la notaría en el sistema.

**CONSERVE** el número de solicitud que arroja el sistema, una vez apruebe los datos, para seguimiento y consultas sobre el trámite. El número empieza por 52.

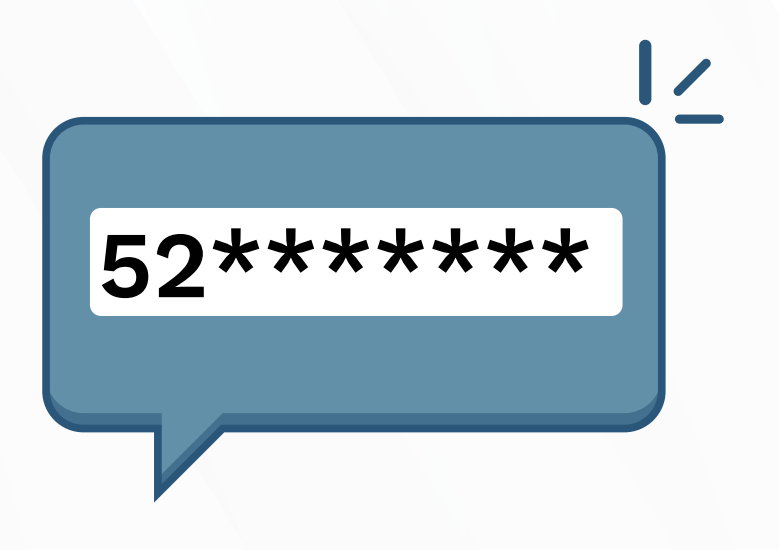

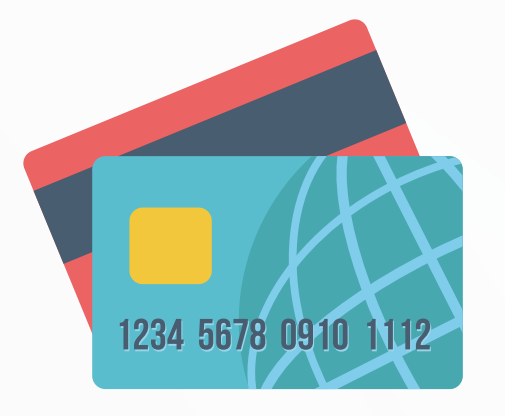

**PAGUE** la solicitud del trámite, **recuerde que luego de realizar el pago, no hay opción de corrección o devolución de dinero.**

Para realizar el pago siga los pasos ingresando al enlace https://tramites.cancilleria.gov.co/apostillalegalizacion/ [consulta/tramite.asp, el cual también está indicado e](https://tramites.cancilleria.gov.co/apostillalegalizacion/consulta/tramite.aspx)n el correo electrónico o en el sitio web, en la opción **"Consulte su trámite"**.

Consulte las formas de pago disponibles en la opción **"Costos y medios de pago"**.

Una vez confirmado el pago le llegará a su correo electrónico la Apostilla o la Legalización.

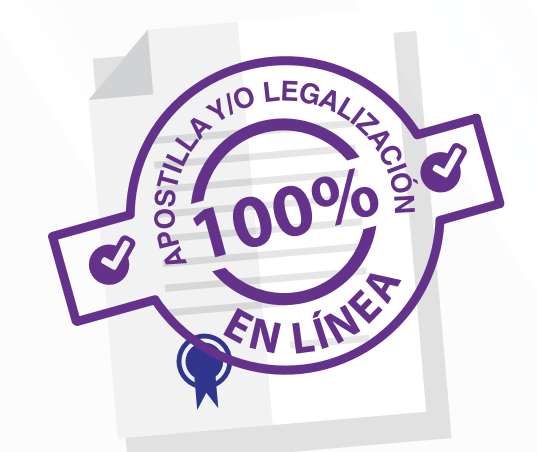

La Apostilla o Legalización una vez expedida también podrá ser consultada y descargada, en la opción "**Consulte su trámite**" en el sitio web

https://tramites.cancilleria.gov.co/ [apostillalegalizacion/consulta/tra](https://tramites.cancilleria.gov.co/apostillalegalizacion/consulta/tramite.aspx) mite.aspx, ingresando el número de solicitud que comienza por 52.

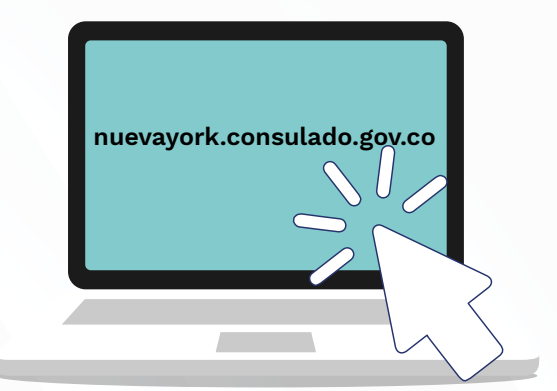

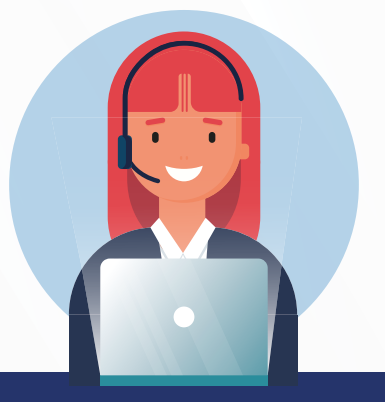

**Si tiene inquietudes por favor comunicarse con el Centro Integral de Atención al Ciudadano del Ministerio de Relaciones Exteriores a los teléfonos 601 3826999 – 601 3814000 o a la línea nacional gratuita 01 8000 938 000**